# RENESAS

### Quick Start Guide for RAA489206 16-Cell Battery Front End

This quick start guide reviews the sample project **bfe\_raa489206\_ek\_ra4w1** with the command-line interface (CLI) while demonstrating the features of the RAA4889206 Battery Front End (BFE) and its interactions with an MCU.

## **Contents**

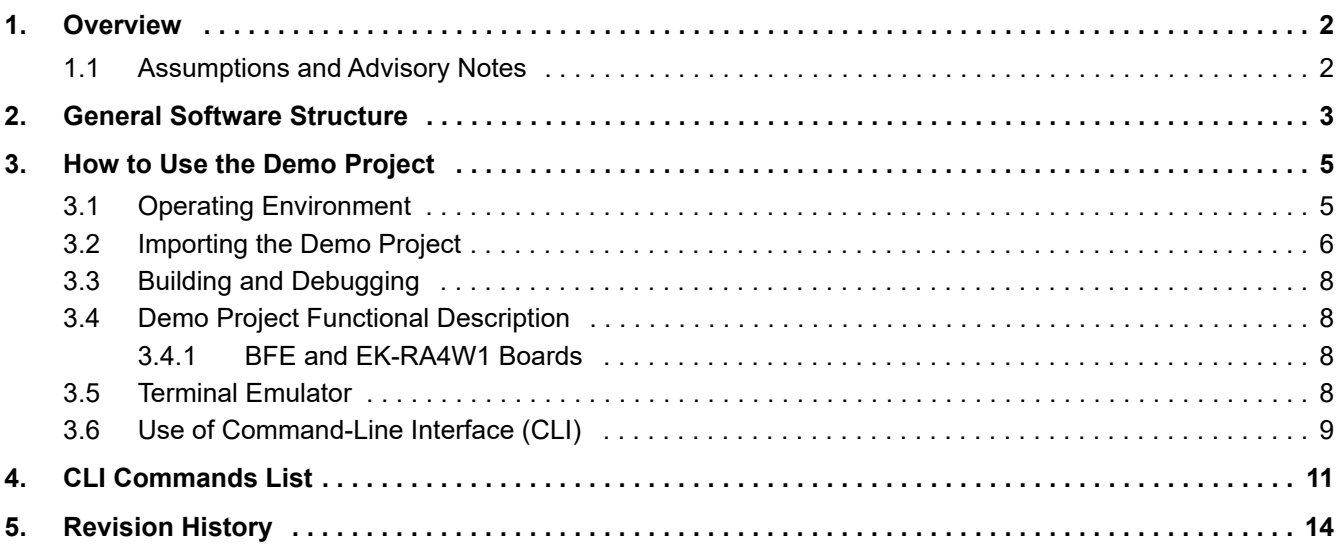

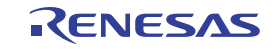

### <span id="page-1-0"></span>**1. Overview**

[Figure 1](#page-1-2) shows the operating environment of the demo project bfe\_raa849206\_ek\_ra4w described in this document, which runs on the EK-RA4W1 board. The BFE board and the attached battery cells can be the RTKA489206DE0000BU evaluation and resistor ladder boards, or any custom board that includes connectivity between the BFE device and the target MCU. The project implements a command-line interface (CLI), which is accessed by a terminal emulator, such as Tera Term on a PC connecting with the EF-RA4W1 board using an USB cable.

The CLI provides commands, which execute the interaction sequences that systems and devices interfacing with BFEs follow to use BFE features. This sample code also contains a sample BMS application that monitors the status of the BFE and reports critical fault events over the terminal interface.

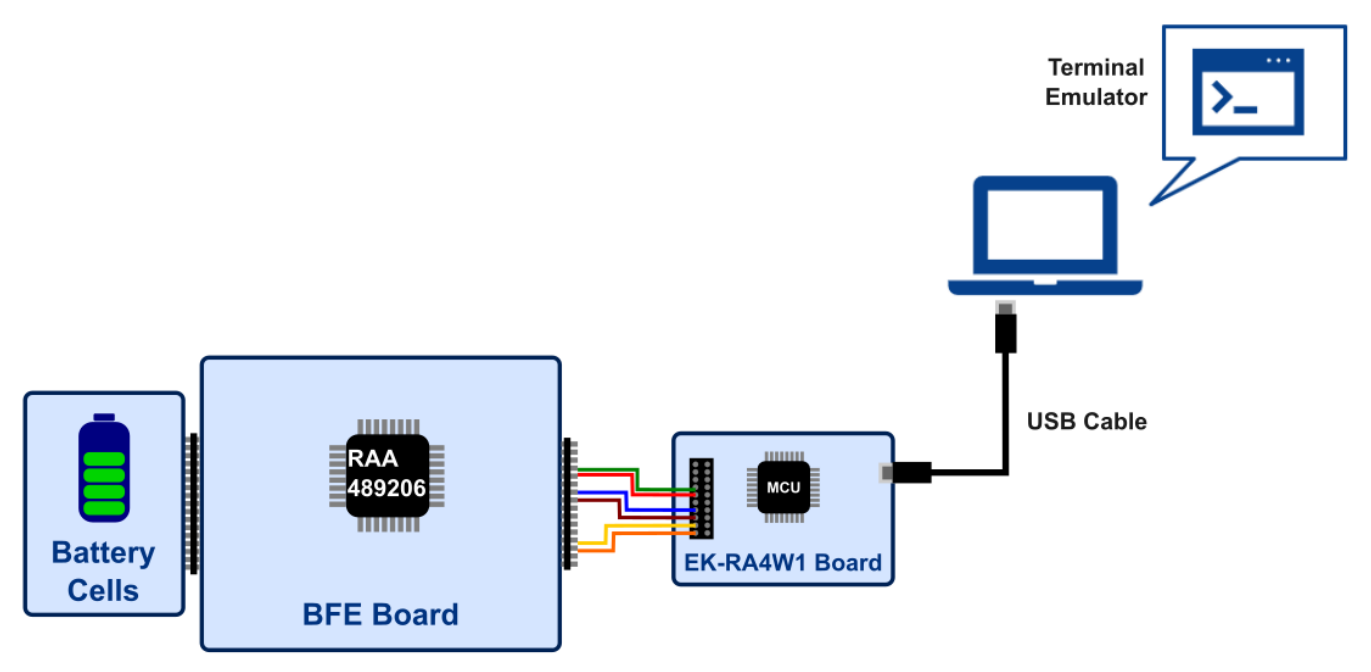

**Figure 1. Demo Project Operating Environment**

### <span id="page-1-2"></span><span id="page-1-1"></span>**1.1 Assumptions and Advisory Notes**

- 1. It is assumed you possess basic understanding of microcontrollers and embedded systems hardware.
- 2. Renesas recommends reviewing the *EK-RA4W1 Quick Start Guide* and *EK-RA4W1 Manual*, in addition to the RAA489206 Datasheet and Evaluation Kit Manual, to get acquainted with MCU and BFE features before proceeding further.
- 3. Flexible Software Package (FSP) and Integrated Development Environment (IDE) such as e2 studio are required to modify, extend, or develop embedded applications on the target EK-RA4W1 kit.
- 4. Instructions to download and install software, import example projects, build them and program the EK-RA4W1 board are provided in *Renesas e2studio 2021-07 or Higher User's Manual: Quick Start Guide*.

**Note:** Do not install the sample code into your product. The operation of sample code is not guaranteed. Confirming the operation is your own responsibility.

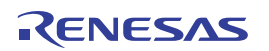

### <span id="page-2-0"></span>**2. General Software Structure**

[Figure 2](#page-2-1) shows the software structure of the sample code described in this document. The user application code block consists of two modules: the CLI and the sample BMS. The CLI provides commands to interact with the BFE and execute tasks such as:

- Set and read BFE registers using hexadecimal notation.
- Read fault and status indicators, and measurements, such as current, voltage and temperature.
- Set protection thresholds, such as overvoltages and undervoltages, maximum voltage difference between cells, internal over-temperature, and discharge, charge and short-circuit currents.
- Clear faults reported by the BFE.
- Read and set BFE mode.
- Perform continuous scan operation to monitor the battery pack, in addition to single system scans.
- Turn ON and OFF power FET drivers for charge and discharge.

The sample BMS can be started by the CLI. It is a sample application that uses the continuous scan operation feature BFE to monitor and protect the battery pack, typical functions of BMSs.

Both CLI and sample BMS applications interact with the BFE through the BFE Abstraction Layer (BAL). The BAL defines a BFE Interface as a structure consisting of an Application Program Interface (API), a Control Structure, and a Configuration Structure. The BAL works as a middleware between the user application code and the hardware. It decouples user applications code from the software that drives the direct interaction with the BFE and allows usage of BFE features through the API of the BFE interface module. Whereas BFE interface structures (API, Control, and Configuration) are mainly declarations of BFE features, the RAA489206 Instantiation defines and implements the interactions that provide those features. The instance uses the Hardware Abstraction Layer (HAL) of Renesas Flexible Software Package (FSP) to access and use MCU peripherals and modules.

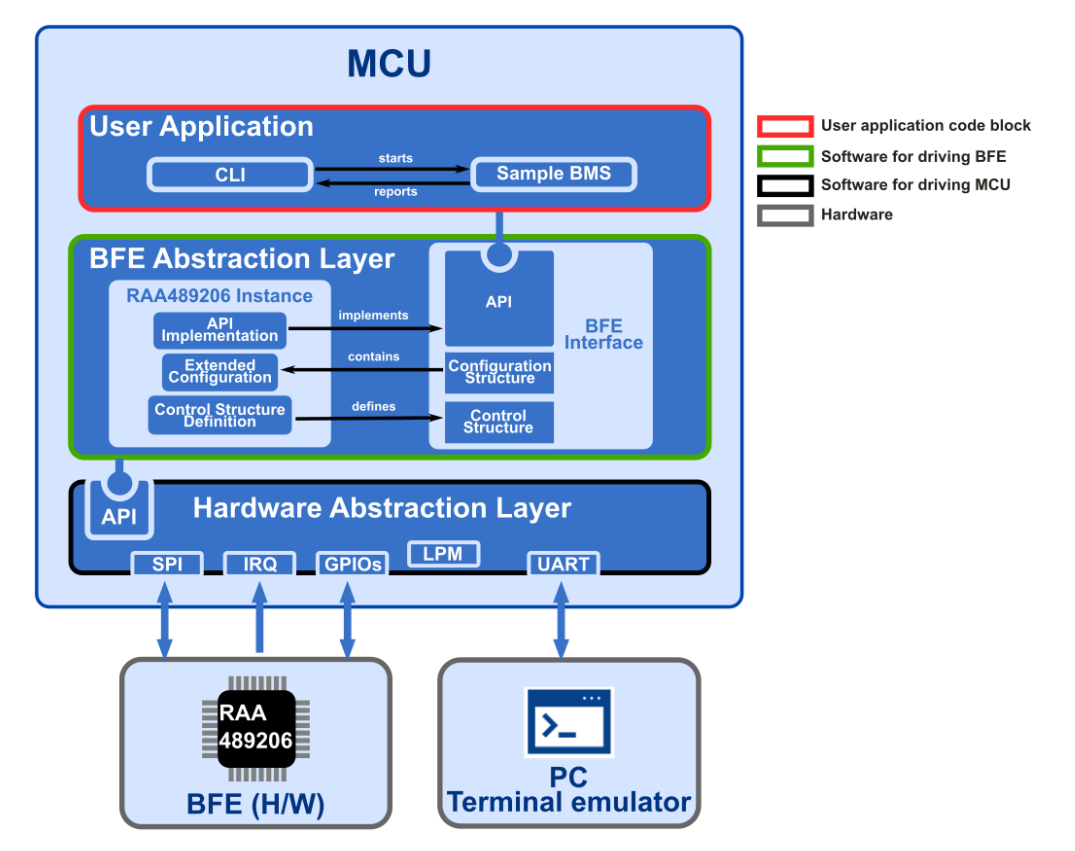

<span id="page-2-1"></span>**Figure 2. Software Structure of the Sample Code**

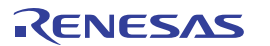

The BFE instance uses the following APIs of HAL to interact with the BFE device:

- External Interruption Request (IRQ) Interface to detect the ALERT pin events generated by the BFE.
- Serial Peripheral Interface (SPI) Interface to communicate with the BFE.
- General Purpose Input/Output (GPIO) to access and configure I/O ports that configure the communication interface and reset the BFE.
- Universal Asynchronous Receiver-Transmitter (UART) to communicate with the terminal emulator.

Low Power Mode (LPM) to control the power consumption of the MCU during the execution of applications.

[Table 1](#page-3-0) shows the structure of the sample code. The modules shown in bold within the gray cells contain the code related to the use of BFE functionalities; their code can be modified to extend BFE features or adapt to the requirements of the intended case.

<span id="page-3-0"></span>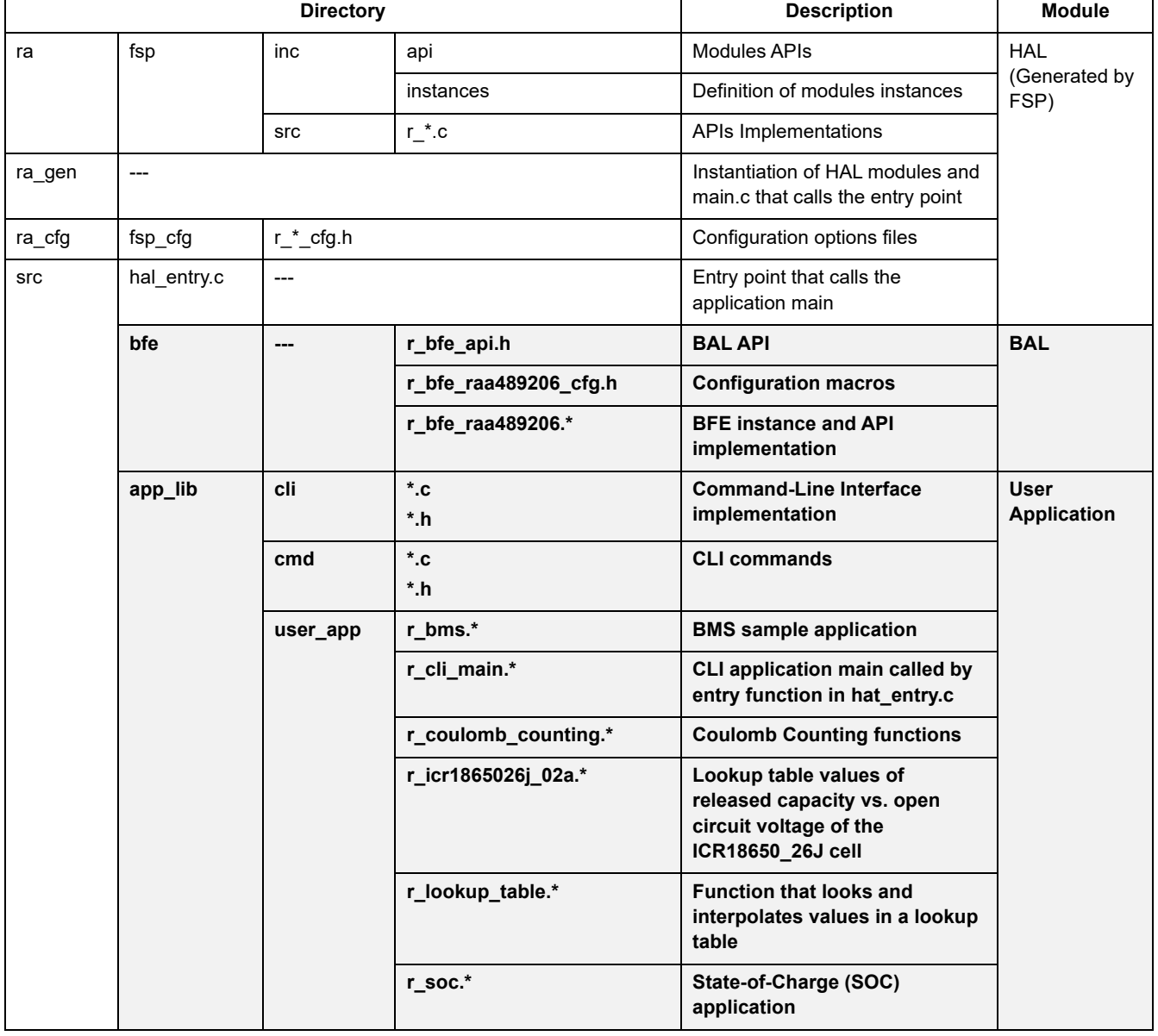

**Table 1. Directory Structure of the Sample Code**

For details on code architecture and implementation of the API to drive, interact with and feature RAA489206 BFE functionalities, see the Application Note *MCU Sample Code for Driving the RAA489206 16-Cell Battery Front End*.

### <span id="page-4-0"></span>**3. How to Use the Demo Project**

This section describes the procedure to import the demo project that contains the sample code.

### <span id="page-4-1"></span>**3.1 Operating Environment**

[Table 2](#page-4-2) and [Table 3](#page-4-3) show the hardware and software requirements to build and debug the provided sample software.

#### **Table 2. Hardware Requirements**

<span id="page-4-2"></span>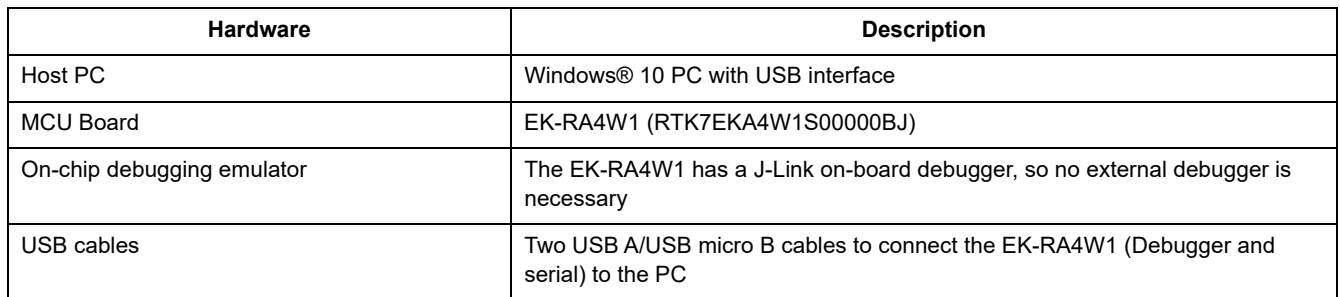

#### **Table 3. Software Requirements**

<span id="page-4-3"></span>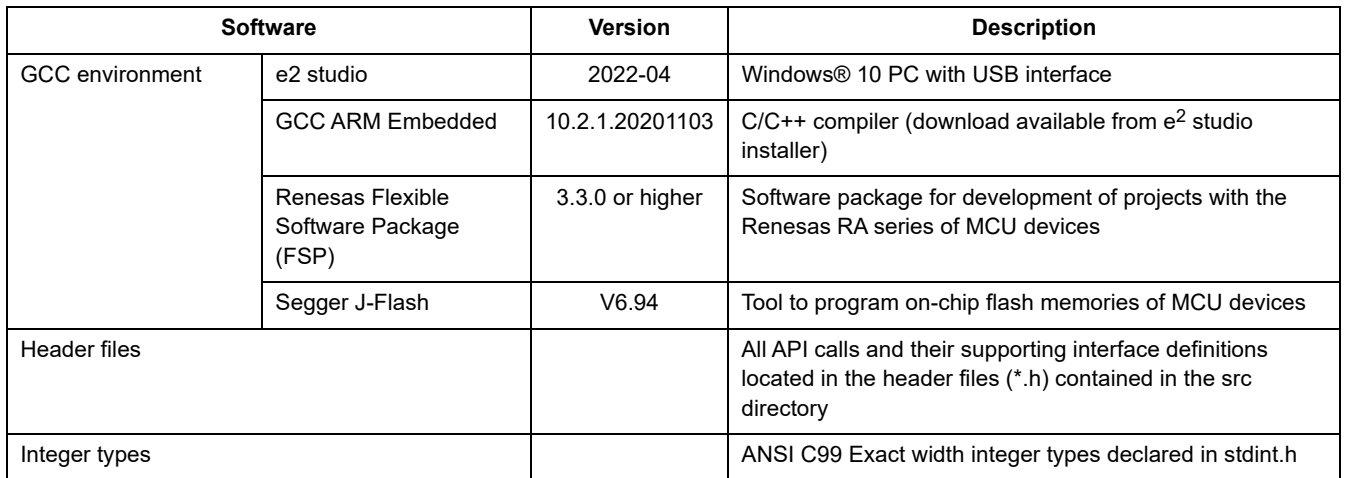

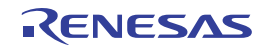

### <span id="page-5-0"></span>**3.2 Importing the Demo Project**

The Demo project provided with this document can be imported into an e2 studio workspace by completing the following steps:Select **File** > **Import**

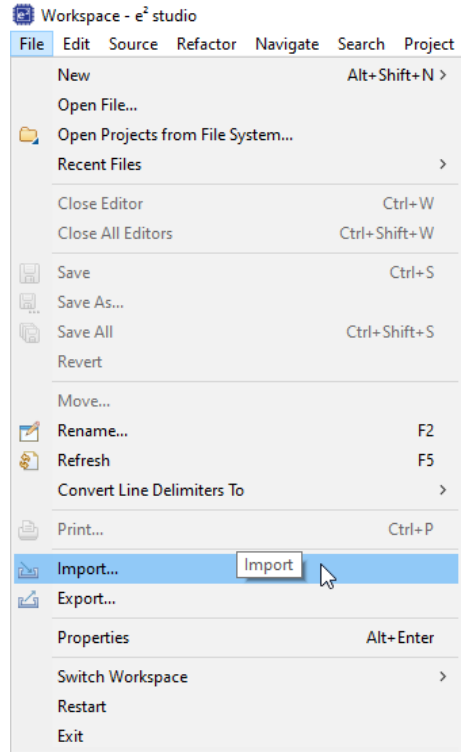

**Figure 3. File Menu to Import the Demo Project**

5. Select **Existing Project into Workspace** and click **Next** button.

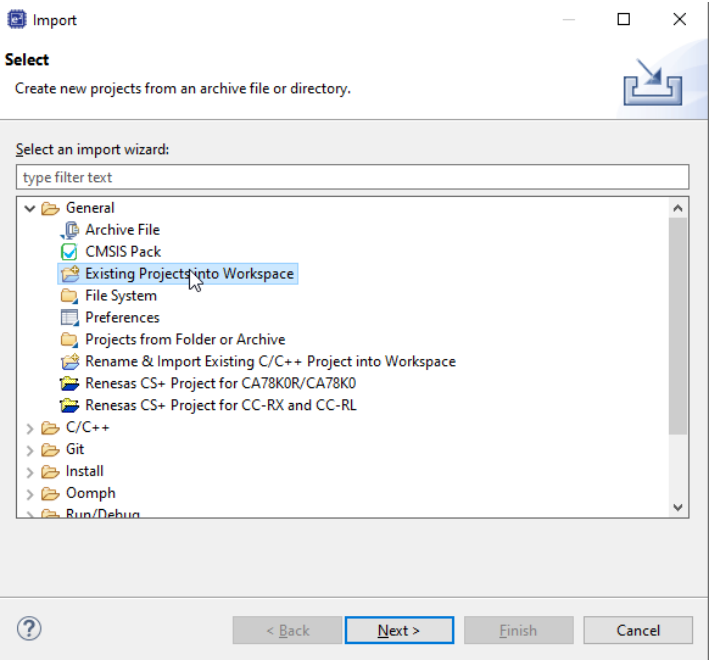

**Figure 4. Selection of the Import Option**

6. Select the **Select archive file** option, click the **Browse**… button and then select the demo project file (.zip). Click the **Finish** button.

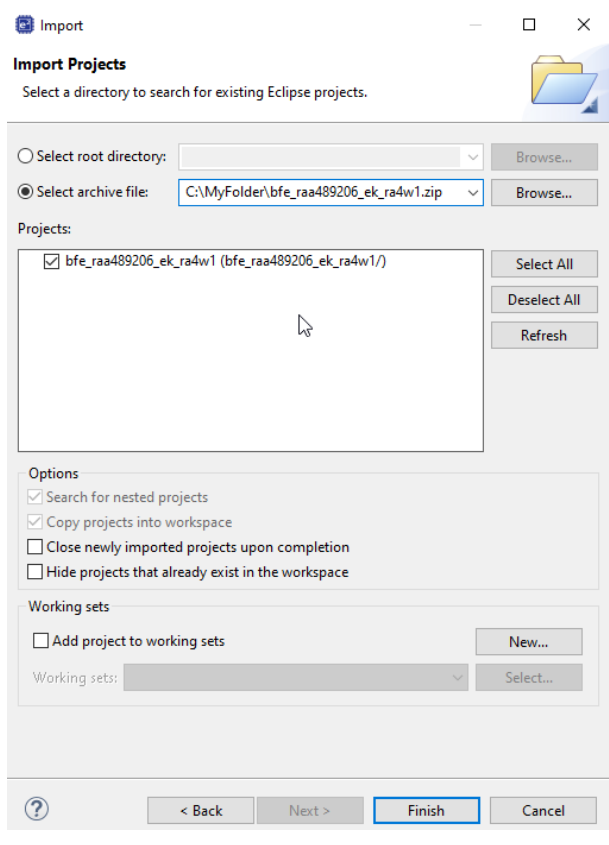

**Figure 5. Import the Sample Project**

7. The project is now imported into the e2 studio workspace. [Figure 6](#page-6-0) shows the imported project structure

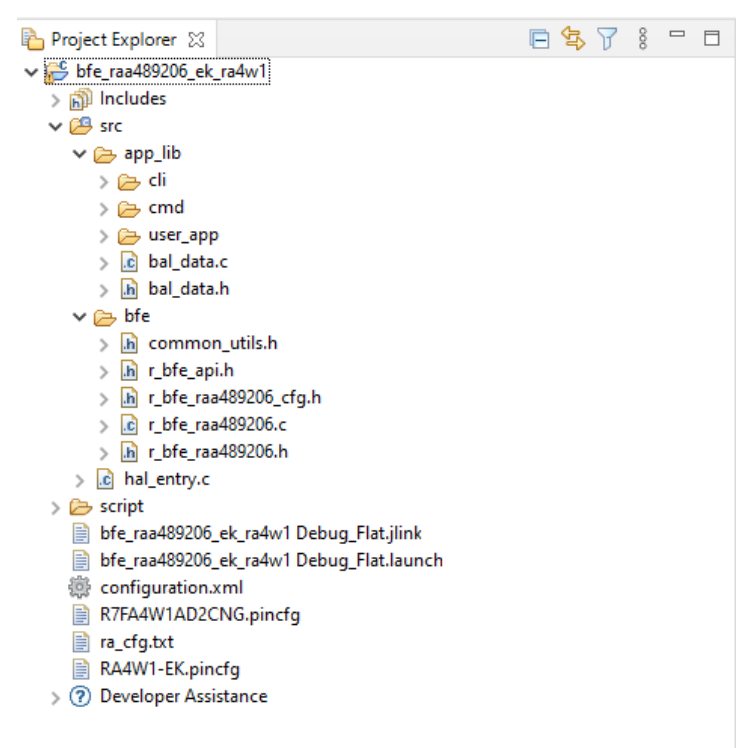

**Figure 6. Structure of the Sample Project**

<span id="page-6-0"></span>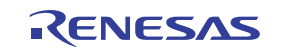

### <span id="page-7-0"></span>**3.3 Building and Debugging**

Reference the *Renesas e2studio 2021-07 or Higher - User's Manual: Quick Start Guide.*

### <span id="page-7-1"></span>**3.4 Demo Project Functional Description**

### <span id="page-7-2"></span>**3.4.1 BFE and EK-RA4W1 Boards**

The sample project requires the RA489206 BFE device to be properly mounted on a board with the required circuitry as specified by its datasheet. It is also necessary that the BFE board allows direct connectivity between the EK-RA4W1 board and the BFE chip. [Table 4](#page-7-4) shows the pin assignments of the connections required between the EK-RA4W1 board and the BFE device.

<span id="page-7-4"></span>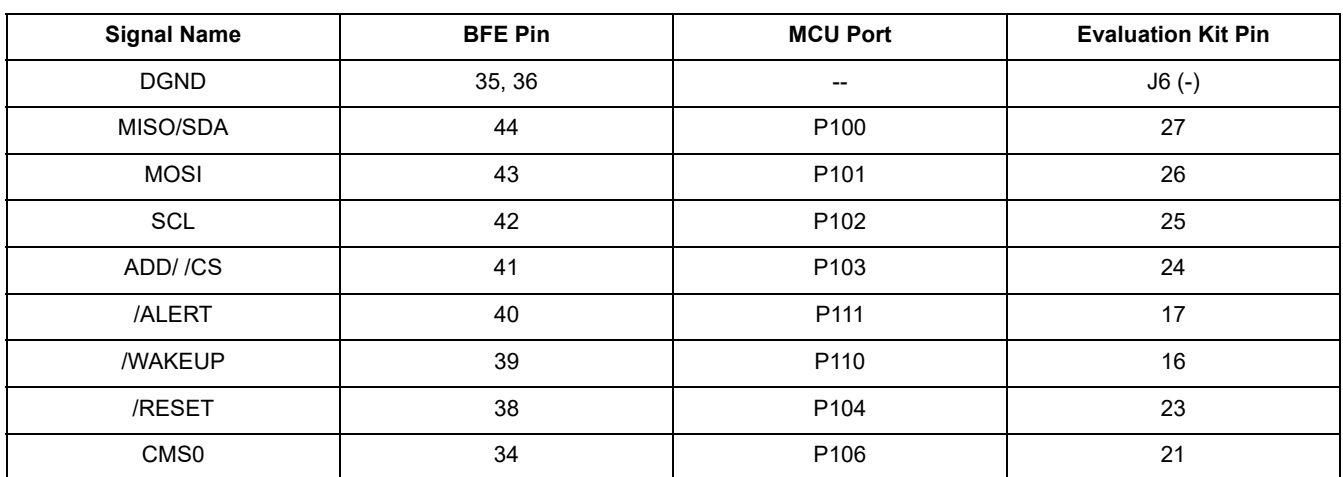

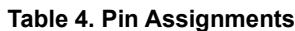

### <span id="page-7-3"></span>**3.5 Terminal Emulator**

<span id="page-7-5"></span>The CLI of the Demo project enables the interaction of the user with the MCU to command the actions performed by the BFE. To access the CLI, the user requires serial communication between the PC and EK-RA4W1. Because the EK-RA4W is equipped with a USB-Serial converter IC, this communication can be handled as a COM port by a terminal emulator such as Tera Term. [Table 5](#page-7-5) shows the terminal setup for the project CLI.

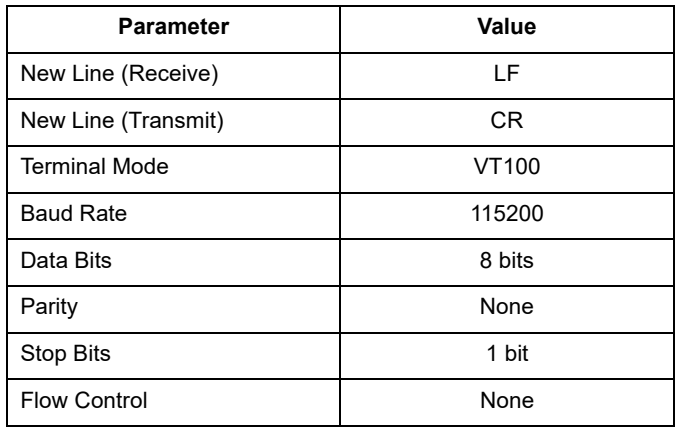

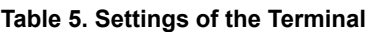

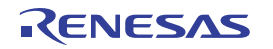

### <span id="page-8-0"></span>**3.6 Use of Command-Line Interface (CLI)**

The CLI is a text-based interactive access to command the execution of MCU routines that interact directly with the BFE. This section provides general guidelines on the use and features of the CLI. [CLI Commands List](#page-10-0) shows the set of available commands and their functionalities.

When the EK-RAW4W1 is powered on, the terminal emulator program shows the CLI prompt **raa489206** indicating readiness to accept commands. [Figure 7](#page-8-2) shows the initial CLI prompt.

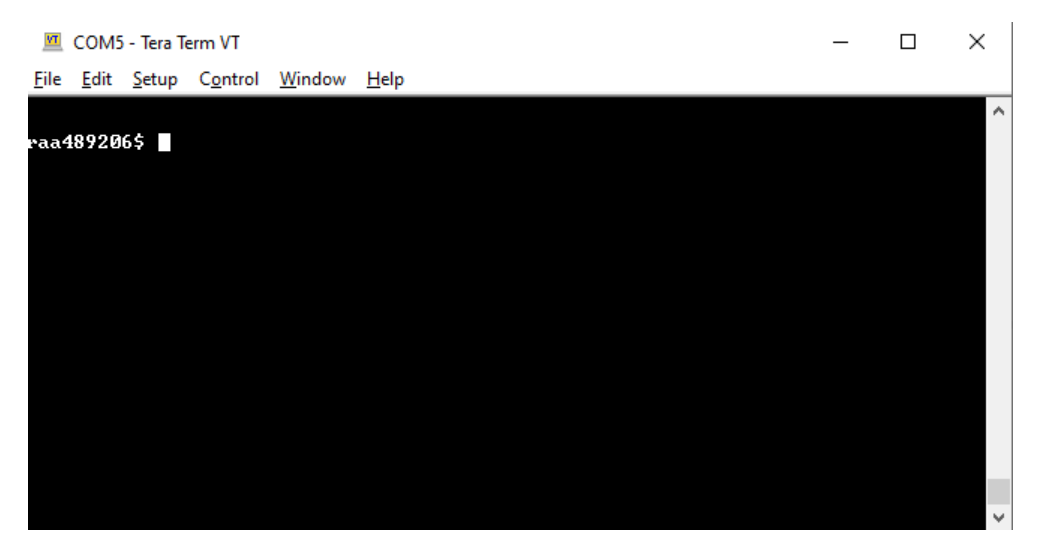

**Figure 7. Initial CLI Prompt when MCU is Powered On**

<span id="page-8-2"></span>CLI commands have the following syntax:

#### [command-group] [sub-command] <value> <option> [LF or CR]

**Command-group** and **sub-command** are mandatory fields, whereas **value** and **option** (single character preceded by the hyphen minus) are optional parameters. [Figure 8](#page-8-1) shows some examples of command executions using the CLI. **Note:** Successful executions of commands produce the string [OK], whereas wrong or unsuccessful executions produce the string [ERROR] and its corresponding description.

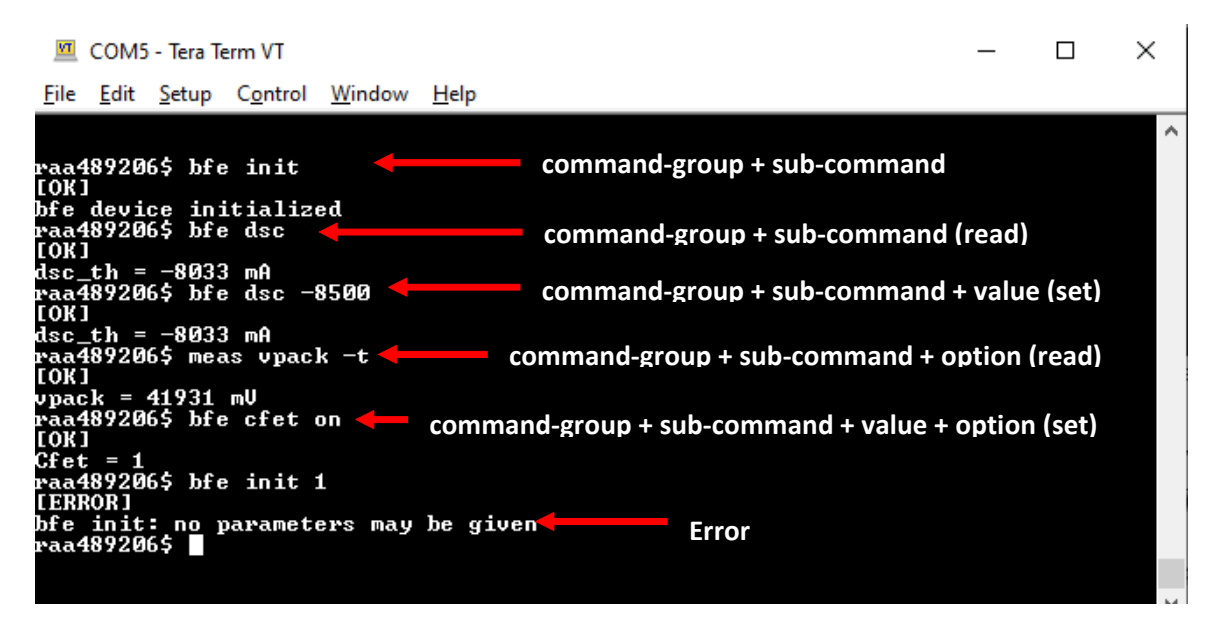

<span id="page-8-1"></span>**Figure 8. Examples of CLI Commands and their Syntax**

The CLI includes Command-line completion. This feature enables the CLI to automatically fill partially typed commands. To use this feature, type the first few characters of a command, then press the **Tab** key. The CLI either completes the command or shows the commands that match the beginning of the typed characters. When the Tab key is pressed before typing any character, the CLI list all available commands or subcommands as a help feature. All commands include the implicit subcommand help, which displays a short description of the command use and the action it executes. [Figure 9](#page-9-0) depicts examples for the use of command completion and help features.

<span id="page-9-0"></span>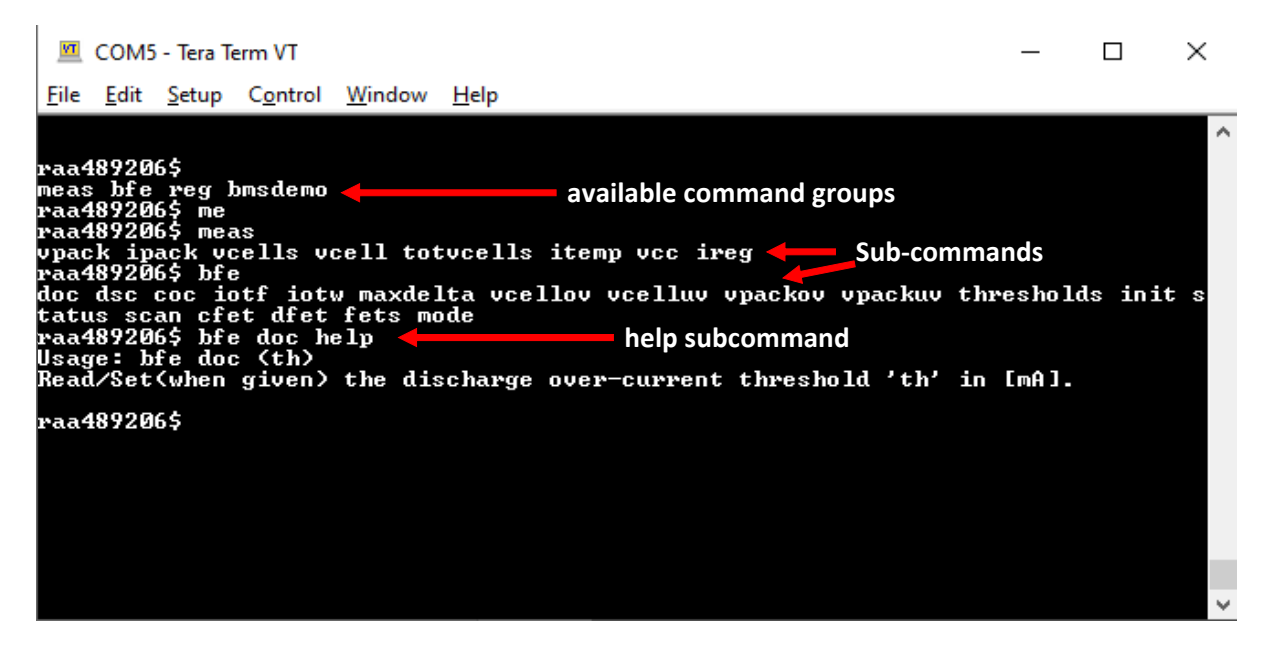

**Figure 9. Command-Line Completion and Help Sub-command Features**

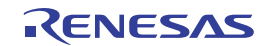

### <span id="page-10-0"></span>**4. CLI Commands List**

This section lists the commands available in the CLI, specifically their parameters, and summarizes the actions on the BFE device. For detailed information on the commands, see the Application Note, *MCU Sample Code for Driving the RAA489206 16-Cell Battery Front End*. As convention, parameters within square brackets [ ] are mandatory, whereas parameters within angle brackets < > are optional.

| Command | Sub-command         | <b>Parameters</b>       | <b>Action on BFE</b>                                                             | <b>Examples</b>                 |
|---------|---------------------|-------------------------|----------------------------------------------------------------------------------|---------------------------------|
| bfe     | init <sup>[1]</sup> | none                    | Initializes device                                                               | bfe init                        |
|         | doc                 | <none></none>           | Reads DOC threshold                                                              | bfe doc                         |
|         |                     | <threshold></threshold> | Sets DOC threshold (<0) in mA                                                    | bfe doc -300                    |
|         | coc                 | <none></none>           | Reads COC threshold                                                              | bfe coc                         |
|         |                     | <threshold></threshold> | Sets COC threshold (>0) in mA                                                    | bfe coc 800                     |
|         | dsc                 | <none></none>           | Reads DSC threshold                                                              | bfe dsc                         |
|         |                     | <threshold></threshold> | Sets DSC threshold (< 0) in mA                                                   | bfe dsc-8000                    |
|         | iotf                | <none></none>           | Reads IOTF threshold                                                             | bfe jotf                        |
|         |                     | <threshold></threshold> | Sets IOTF threshold in °C                                                        | bfe jotf 95                     |
|         | iotw                | <none></none>           | Reads IOTW threshold                                                             | bfe jotw                        |
|         |                     | <threshold></threshold> | Sets IOTW threshold in °C                                                        | bfe jotw 85                     |
|         | maxdelta            | <none></none>           | Reads MAXDELTA threshold                                                         | bfe maxdelta                    |
|         |                     | <threshold></threshold> | Sets MAXDELTA threshold in mV                                                    | bfe maxdelta 480                |
|         | vcellov             | <none></none>           | Reads VCELLOV threshold                                                          | bfe vcellov                     |
|         |                     | <threshold></threshold> | Sets VCELLOV threshold in mV                                                     | set vcellov 3000                |
|         | vcelluv             | <none></none>           | Reads VCELLUV threshold                                                          | bfe vcelluv                     |
|         |                     | <threshold></threshold> | Sets VCELLUV threshold in mV                                                     | bfe vcelluv 2000                |
|         | vpackov             | <none></none>           | Reads VPACKOV threshold                                                          | bfe vpackov                     |
|         |                     | <threshold></threshold> | Sets VPACKOV threshold in mV                                                     | bfe vpackov 40000               |
|         | vpackuv             | <none></none>           | Reads VPACKUV threshold                                                          | bfe vpackuv                     |
|         |                     | <threshold></threshold> | Sets VPACKUV threshold in mV                                                     | bfe vpackuv 30000               |
|         | status              | <none></none>           | Reads status flags                                                               | bfe status                      |
|         |                     | <-t>                    | Triggers system scan before reading                                              | bfe status -t                   |
|         |                     | <clrfaults></clrfaults> | Clears all faults                                                                | bfe status cirfaults            |
|         | scan                | <none></none>           | Starts a complete system scan                                                    | bfe scan                        |
|         |                     | start                   | Starts continuous scan operation<br>Stops continuous scan operation              | bfe scan start                  |
|         |                     | stop<br>delay           | Reads the scan delay in ms                                                       | bfe scan stop<br>bfe scan delay |
|         |                     | delay <value></value>   | Sets the scan delay to value = $64$   128   256<br>  512   1024   2049   4096 ms | bfe scan delay 256              |
|         | thresholds          | <none></none>           | Reads and shows current device thresholds                                        | bfe thresholds                  |
|         |                     |                         |                                                                                  |                                 |

**Table 6. List of CLI Commands**

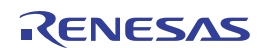

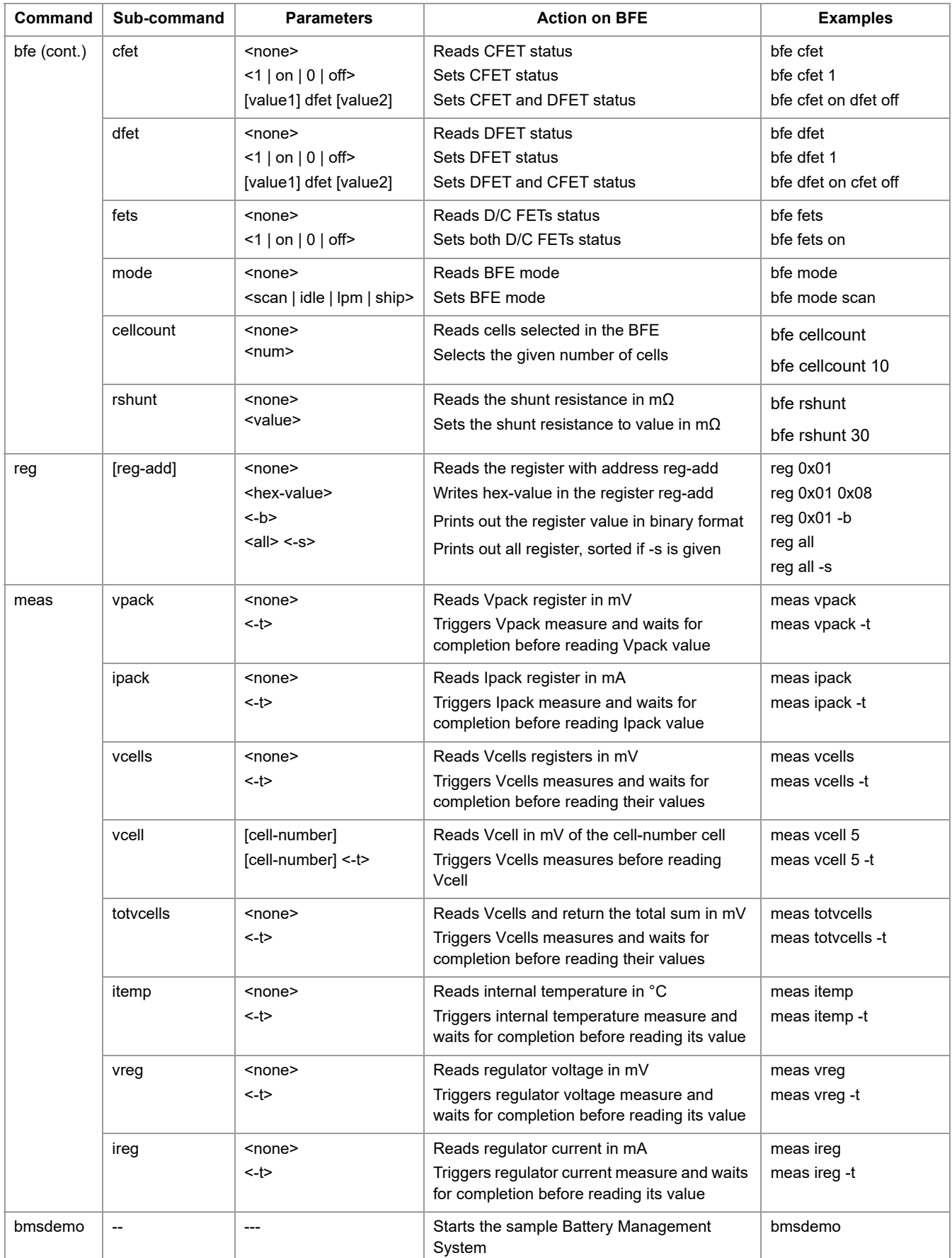

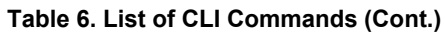

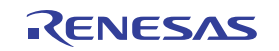

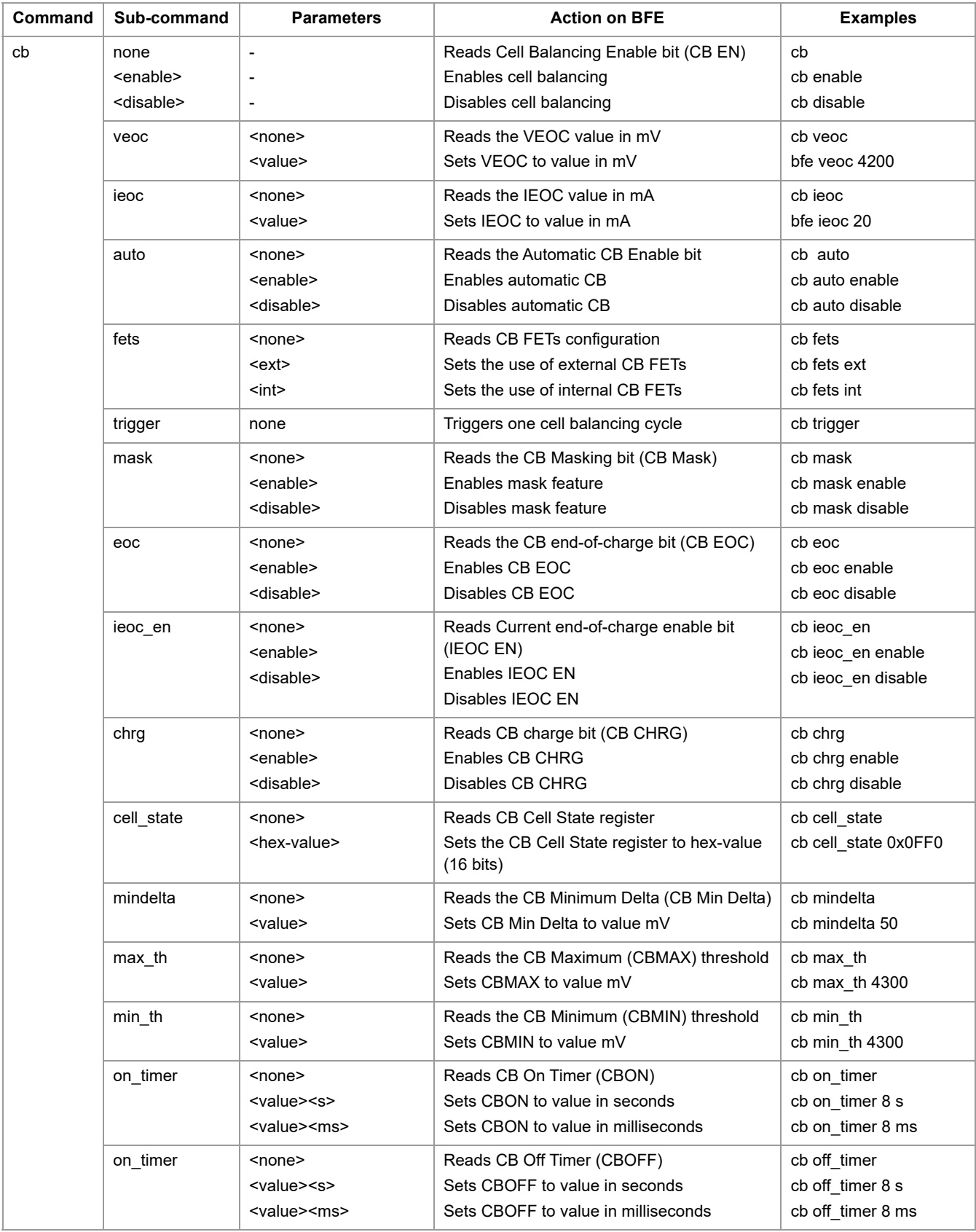

#### **Table 6. List of CLI Commands (Cont.)**

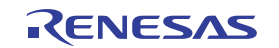

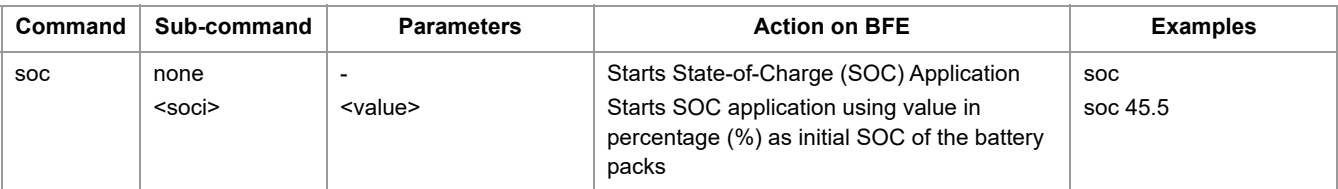

#### **Table 6. List of CLI Commands (Cont.)**

1. Execute the command **bfe init** first to initialize the BFE and set up the structures required for the other commands to work properly.

### <span id="page-13-0"></span>**5. Revision History**

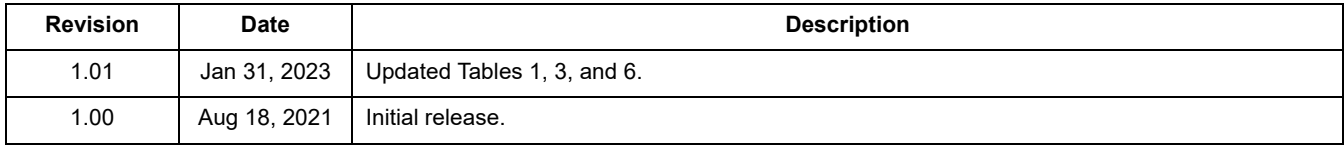

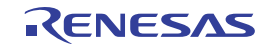

#### **IMPORTANT NOTICE AND DISCLAIMER**

RENESAS ELECTRONICS CORPORATION AND ITS SUBSIDIARIES ("RENESAS") PROVIDES TECHNICAL SPECIFICATIONS AND RELIABILITY DATA (INCLUDING DATASHEETS), DESIGN RESOURCES (INCLUDING REFERENCE DESIGNS), APPLICATION OR OTHER DESIGN ADVICE, WEB TOOLS, SAFETY INFORMATION, AND OTHER RESOURCES "AS IS" AND WITH ALL FAULTS, AND DISCLAIMS ALL WARRANTIES, EXPRESS OR IMPLIED, INCLUDING, WITHOUT LIMITATION, ANY IMPLIED WARRANTIES OF MERCHANTABILITY, FITNESS FOR A PARTICULAR PURPOSE, OR NON-INFRINGEMENT OF THIRD PARTY INTELLECTUAL PROPERTY RIGHTS.

These resources are intended for developers skilled in the art designing with Renesas products. You are solely responsible for (1) selecting the appropriate products for your application, (2) designing, validating, and testing your application, and (3) ensuring your application meets applicable standards, and any other safety, security, or other requirements. These resources are subject to change without notice. Renesas grants you permission to use these resources only for development of an application that uses Renesas products. Other reproduction or use of these resources is strictly prohibited. No license is granted to any other Renesas intellectual property or to any third party intellectual property. Renesas disclaims responsibility for, and you will fully indemnify Renesas and its representatives against, any claims, damages, costs, losses, or liabilities arising out of your use of these resources. Renesas' products are provided only subject to Renesas' Terms and Conditions of Sale or other applicable terms agreed to in writing. No use o any Renesas resources expands or otherwise alters any applicable warranties or warranty disclaimers for these products.

(Disclaimer Rev.1.0 Mar 2020)

**Corporate Headquarters**<br>
TOYOSU FORESIA, 3-2-24 Toyosu,<br>
Koto-ku, Tokyo 135-0061, Japan<br>
Koto-ku, Tokyo 135-0061, Japan www.renesas.com office, please visit:

#### **Trademarks**

Renesas and the Renesas logo are trademarks of Renesas Electronics Corporation. All trademarks and registered trademarks are the property of their respective owners.

For further information on a product, technology, the most up-to-date version of a document, or your nearest sales www.renesas.com/contact/